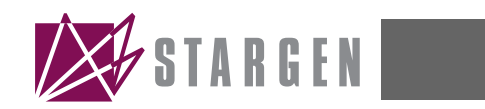

# **SGPCI64**

# **User Guide**

**Revision Information:** Revision 1.0

**Hardware Version:** SGPCI64-A0

**StarGen, Inc., 225 Cedar Hill Street, Suite 22, Marlborough, MA 01752 www.stargen.com**

#### **April 2004**

StarGen, Inc. believes the information in this publication is correct; however, the information is subject to change without notice.

StarGen, Inc. does not claim that the use of its products in the manner described in this publication will not infringe on any existing or future patent rights, nor do the descriptions contained in this publication imply the granting of licenses to make, use, or sell equipment or software in accordance with the description.

©StarGen, Inc. 2000, 2001, 2002. All rights reserved. Printed in U.S.A.

StarGen, StarProtocol, (TBS), and the STARGEN logo are trademarks of StarGen, Inc.

SPI is a trademark of Motorola, Inc. Third-party trademark list

All other trademarks and registered trademarks are the property of their respective owners.

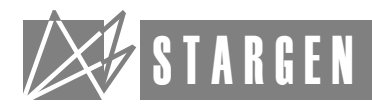

# **Contents**

### **[Preface](#page-6-0)**

# **[1](#page-8-0) [Feature Summary](#page-8-1) [2.1 Main Features . . . . . . . . . . . . . . . . . . . . . . . . . . . . . . . . . . . . . . . . . . . . . . . . . . . . . 1–1](#page-8-2) [2.2 SGPCI64 . . . . . . . . . . . . . . . . . . . . . . . . . . . . . . . . . . . . . . . . . . . . . . . . . . . . . . . . . . 1–1](#page-8-3) [2.3 DIP Switch . . . . . . . . . . . . . . . . . . . . . . . . . . . . . . . . . . . . . . . . . . . . . . . . . . . . . . . . 1–2](#page-9-0) [2.4 Reset Strapping Options . . . . . . . . . . . . . . . . . . . . . . . . . . . . . . . . . . . . . . . . . . . . 1–3](#page-10-0) [2.5 Status LEDs . . . . . . . . . . . . . . . . . . . . . . . . . . . . . . . . . . . . . . . . . . . . . . . . . . . . . . . 1–3](#page-10-1)**

# **[2](#page-11-0) [Operation and Installation](#page-11-1)**

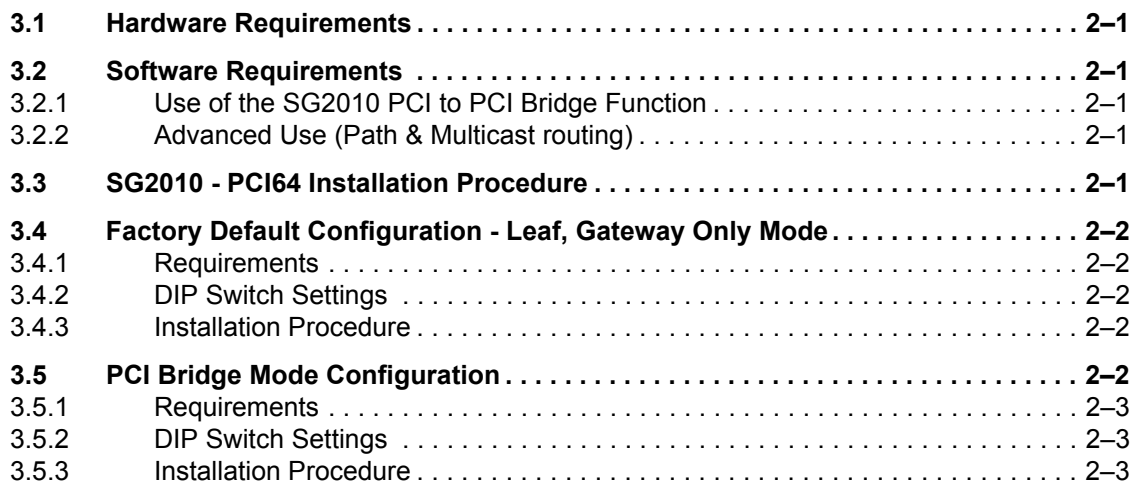

# **[Appendix A](#page-14-0)[Bill of Materials](#page-14-1)**

## **[Glossary](#page-18-0)**

# **Figures**

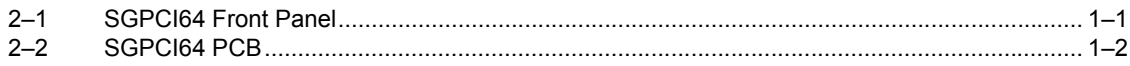

# **Tables**

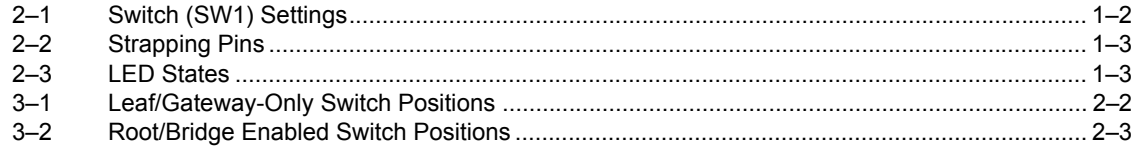

<span id="page-6-0"></span>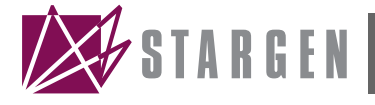

# **Preface**

This manual describes how to use the SGPCI64 board for the purpose of StarFabric system development and evaluation of the SG2010 PCI-to-StarFabric device.

### **Audience**

This manual is written for users of the SGPCI64 board.

#### **Overview**

This manual contains the following chapters and appendices, and a glossary:

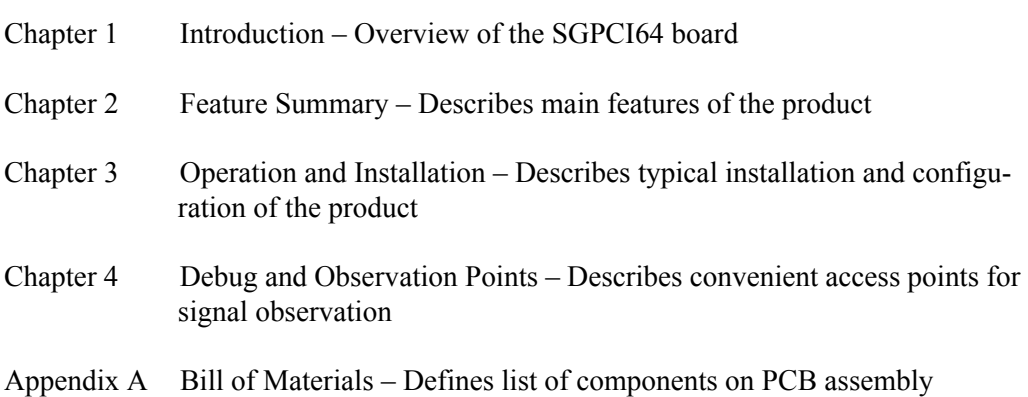

### **References and Additional Information**

If you need additional information, please contact StarGen at support@stargen.com or refer to one or more of the following reference documents:

#### **PCI Special Interest Group (PCISIG) Specifications**

PCI Local Bus Specification, Revision 2.2

PCI-to-PCI Bridge Architecture Specification, Rev 1.1

PCI Industrial Computer Manufacturers Group (PICMG) Specifications

PICMG 2.0 D3.0, CompactPCI Specification

PICMG 2.1 R1.0, CompactPCI Hot Swap Specification

PICMG 2.17 StarFabric Specification

#### **StarGen Specifications**

SG2010 Hardware Reference Manual

SG2010 Data Sheet

StarFabric Architecture Specification

Fabric Programmer's Manual

SGPCI64 Schematics (Can be found on the StarGen Secure Website???????)

# **Revision History**

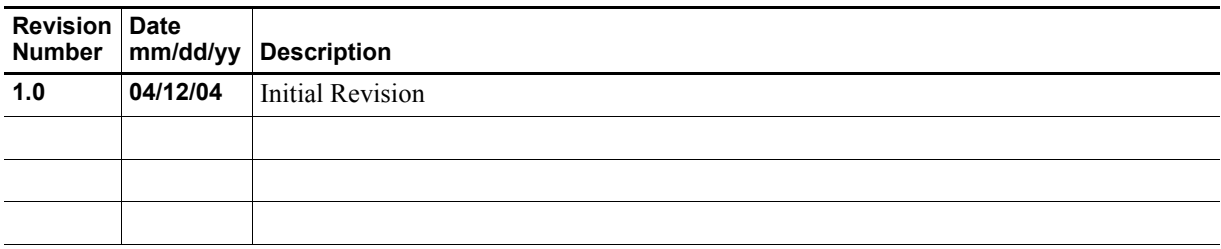

<span id="page-8-0"></span>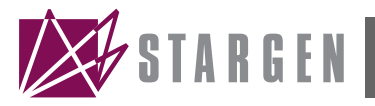

# **Feature Summary**

1

## <span id="page-8-2"></span><span id="page-8-1"></span>**2.1 Main Features**

The SG2010 evaluation board has the following features:

- **•** SG2010 PCI-to-StarFabric bridge device
- **•** PCI Rev. 2.2 compliant interface; 64bit, 66Mhz capable
- **•** Two (2) 2.5Gbps full-duplex StarFabric serial links available through standard RJ45 connectors
- **•** Eight (8) LVDS serial link status LEDs
- **•** Register configuration pre-load serial ROM
- **•** Configuration DIP switches and jumpers

## <span id="page-8-4"></span><span id="page-8-3"></span>**2.2 SGPCI64**

#### **Figure 2–1 SGPCI64 Front Panel**

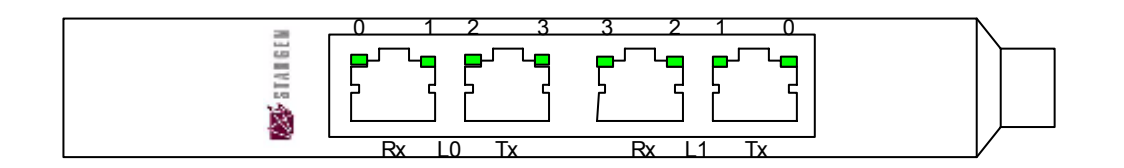

<span id="page-9-1"></span>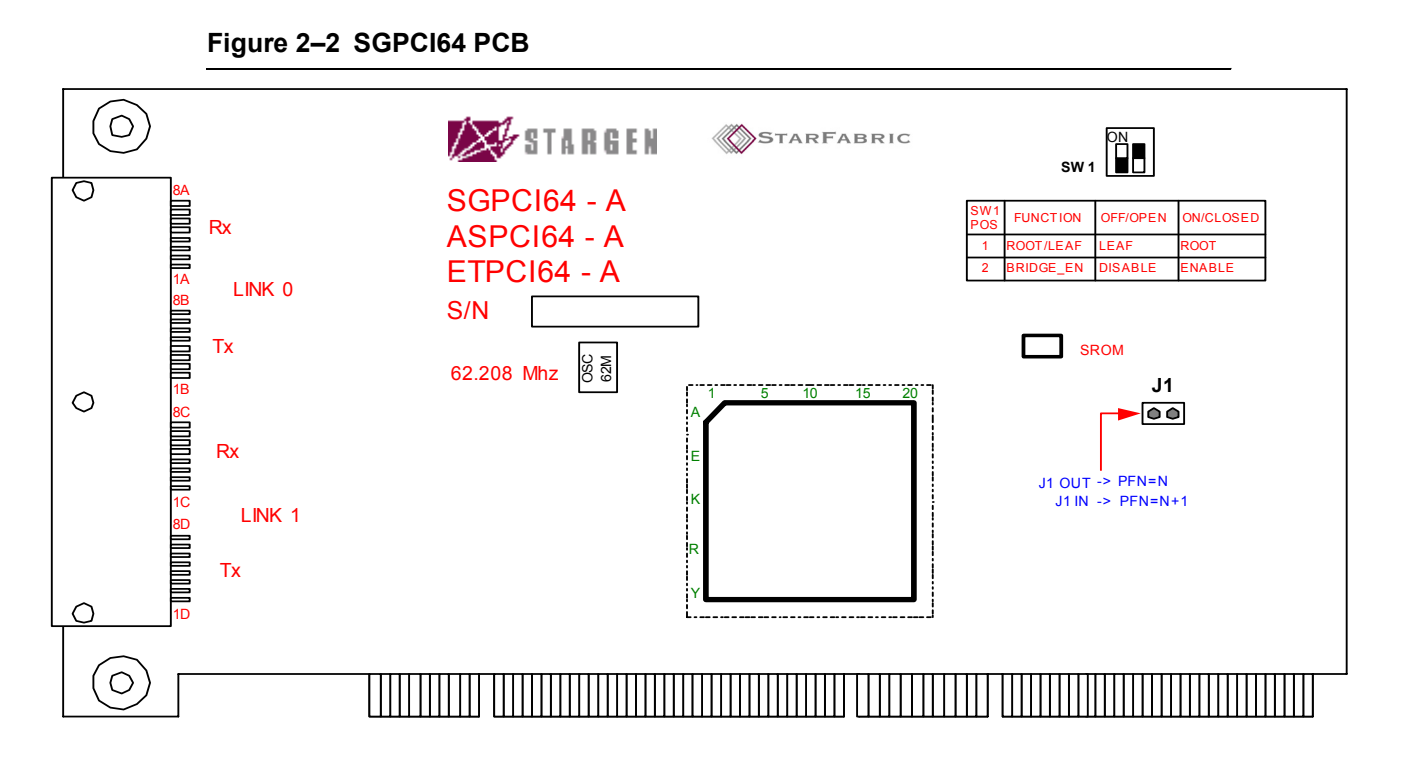

### <span id="page-9-0"></span>**2.3 DIP Switch**

The SGPCI64 contains one 2 position DIP switch, SW1, that is used to configure the SG2010. The DIP switch is shown in [Figure 2–2.](#page-9-1)

SW1 position 1 is used to configure the SG2010 as either a root or leaf device. Position 2 enables or disables the SG2010 PCI bridge function. Refer to the SG2010 Hardware Reference Manual for more information on the SG2010 Root and Bridge\_En strapping pins.

<span id="page-9-2"></span>**Table 2–1 Switch (SW1) Settings**

| Switch         | Off                                                                                                    | On                                                                                                    |
|----------------|----------------------------------------------------------------------------------------------------|----------------------------------------------------------------------------------------------------|
| S1             | Root set logic "0". The SG2010 is<br>configured as a leaf device.                                                                                  | Root set to logic "1". The SG2010 is<br>configured as a root device which<br>makes it responsible for starting Star-<br>fabric enumeration.   |
| S <sub>2</sub> | BRIDGE EN set logic "0". The<br>SG2010's PCI bridge function is<br>disabled and the SG2010 cannot<br>generate or receive address routed<br>frames. | BRIDGE EN set to logic "1". The<br>SG2010's PCI bridge function is<br>enabled and the SG2010 generates<br>and receives address routed frames. |

A short description of these dipswitch settings can be found below SW1 on the printed circuit board.

# <span id="page-10-4"></span><span id="page-10-0"></span>**2.4 Reset Strapping Options**

A combination of fixed resistors and the stake pin jumper J1 is used to set the configuration of the SGPCI64 at power up as indicated [Table 2–2](#page-10-2)

| <b>Name</b> | <b>Default</b>                                                                                                    | <b>Alternate</b>                                                   |
|-------------|----------------------------------------------------------------------------------------------------|--------------------------------------------------------------------|
|             | J1 jumper uninstalled                                                                                                    | J1 jumper installed                                                |
| <b>PFNo</b> | In root mode FID is set to $0/0/$<br>777777. (N)                                                                           | In root mode FID is set to $1/0/$<br>$7777777. (N+1)$              |
|             | R38 installed and R35 uninstalled                                                                                          | R35 installed and R38 uninstalled                                  |
| LEDHM15     | Differential pair state us driven on<br>$LEDx[3:0]$ for all 4 differential<br>pairs within the receive link. (All<br>LEDs) | Link state is driven on $LEDx[0]$ only<br>for each link. (One LED) |

<span id="page-10-2"></span>**Table 2–2 Strapping Pins**

Default settings should work for most applications.

### <span id="page-10-1"></span>**2.5 Status LEDs**

The SGPCI64 has 8 status LEDs that are used to indicate the state of the LVDS receivers on both links. These LEDs are located on the front panel of the card and are grouped in two banks of four. Each group of four corresponds to the four LVDS receiver pairs in Link 0 and Link 1 of the SG2010.

Link status can be displayed in either of two modes set by the installation of R35 or R38 as shown in [Table 2–2](#page-10-2). The available operating modes are described as follows:

- 1. One LED providing status for each LVDS receiver differential pair.
- 2. One LED providing receiver status for each Starfabric "link" consisting of up to four synchronized differential pairs. The mode is selected at reset by sampling the state of the LEDHM15 pin.

The LEDs indicate the state of the associated link as shown in [Table 2–3.](#page-10-3)

| <b>LED State</b> | <b>Description</b>                              |
|------------------|-------------------------------------------------|
| Off              | Link is unsynchronized and traffic is disabled. |
| On               | Link is synchronized and traffic is enabled.    |
| Flashing         | Link is synchronized but traffic is disabled.   |

<span id="page-10-3"></span>**Table 2–3 LED States**

<span id="page-11-0"></span>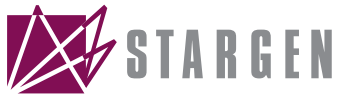

# **Operation and Installation**

2

## <span id="page-11-2"></span><span id="page-11-1"></span>**3.1 Hardware Requirements**

A PC that supports PCI-to-PCI bridges is required. Most PC's manufactured within the past several years support these bridges. The PCI slots must also supply 3.3V to the PCI connectors. This is a PCI 2.2 Specification requirement.

### <span id="page-11-3"></span>**3.2 Software Requirements**

#### <span id="page-11-4"></span>**3.2.1 Use of the SG2010 PCI to PCI Bridge Function**

None required.

#### <span id="page-11-5"></span>**3.2.2 Advanced Use (Path & Multicast routing)**

Use StarGen Software Development Kit (SDK).

# <span id="page-11-6"></span>**3.3 SG2010 - PCI64 Installation Procedure**

- 1. Shutdown power to the computer
- 2. Confirm that the SGPCI64 DIP switch and strapping pin options are set. SGPCI64 default settings are outlined in [Section 2.4](#page-10-4).
- 3. Insert the SG2010-PCI64 into an available PCI slot.
- 4. Connect the LVDS links to their link partners via the RJ45 connector(s). Check that a link's transmitter (Tx) is connected to its partner's receiver (Rx) and vice-versa.
- 5. Power up the PC. If the SG2010PCI64 card is configured as a fabric root node then it should be powered up last.

## <span id="page-12-0"></span>**3.4 Factory Default Configuration - Leaf, Gateway Only Mode**

The factory default operating mode for the SGPCI64 board is Leaf and "Gateway Only" mode. This mode disables address routing support and places the device into a path route only mode of operation. This mode is generally used to interconnect two or more PC's for distributed computing or clustering applications. The SG2010 Gatewayonly mode provides address isolation for the CPU domain on its PCI interface. In distributed computing and clustering applications the Root is typically established in software, pseudo-root. Please refer to the Fabric Programmer's Manual for more information.

#### <span id="page-12-1"></span>**3.4.1 Requirements**

- **•** SGPCI64 installed into PCI peripheral slot in a standard PC
- SG2010 bridge function disabled
- **•** Mode set to "Leaf"

#### <span id="page-12-5"></span><span id="page-12-2"></span>**3.4.2 DIP Switch Settings**

#### **Table 3–1 Leaf/Gateway-Only Switch Positions**

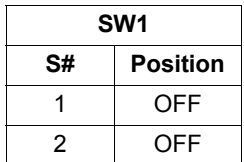

#### <span id="page-12-3"></span>**3.4.3 Installation Procedure**

- 1. Set the DIP switches, jumper settings and resistor positions as needed. Refer to [Section 2.4](#page-10-4) and [Section 3.4.2](#page-12-2) for more detail.
- 2. Install the SGPCI64 board into any PCI peripheral slot
- 3. Connect the LVDS links to their link partners via the dual RJ45 connector(s)
- 4. Turn on PC power
- 5. If the board is in a multi-computing environment make sure that one of the "leaf" devices is setup as a pseudo-root. Initial diagnosis in a Win98 or DOS environment, can be done with the "sroot" command in the StarGen-supplied pvx utility. Also, the StarFabric bus drivers provided by StarGen can be used to execute pseudo-root automatically. Please see StarGen's software development kit for more details on pseudo-root

### <span id="page-12-4"></span>**3.5 PCI Bridge Mode Configuration**

The SGPCI64 board can also be setup to enable legacy PCI support for PCI Expansion applications. In these applications the SG2010 should be setup as a Root with its Bridge function enabled. This mode also allows for a mixed mode, both address routed and path-routed traffic.

#### <span id="page-13-0"></span>**3.5.1 Requirements**

- **•** SGPCI64 installed into PCI peripheral slot in a standard PC
- **•** SG2010 bridge function enabled
- Set to the board to either "root" mode.

#### <span id="page-13-3"></span><span id="page-13-1"></span>**3.5.2 DIP Switch Settings**

#### **Table 3–2 Root/Bridge Enabled Switch Positions**

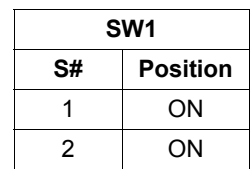

#### <span id="page-13-2"></span>**3.5.3 Installation Procedure**

- 1. Set the DIP switches, jumper settings and resistor positions as needed. Refer to [Section 2.4](#page-10-4) and [Section 3.5.2](#page-13-1) for more detail.
- 2. Install the SGPCI64 board into any PCI peripheral slot
- 3. Connect the LVDS links to their link partners via the dual RJ45 connector(s)
- 3 Turn on all other StarFabric devices. The Root of the Fabric should be powered last.
- 4 Turn on PC power.

<span id="page-14-0"></span>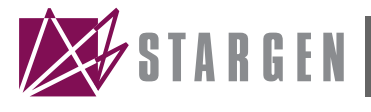

# Appendix A **Bill of Materials**

#### <span id="page-14-1"></span>**Materials List** (Refer to Appendix B for Related Schematics)

#### DNI = Do Not Install

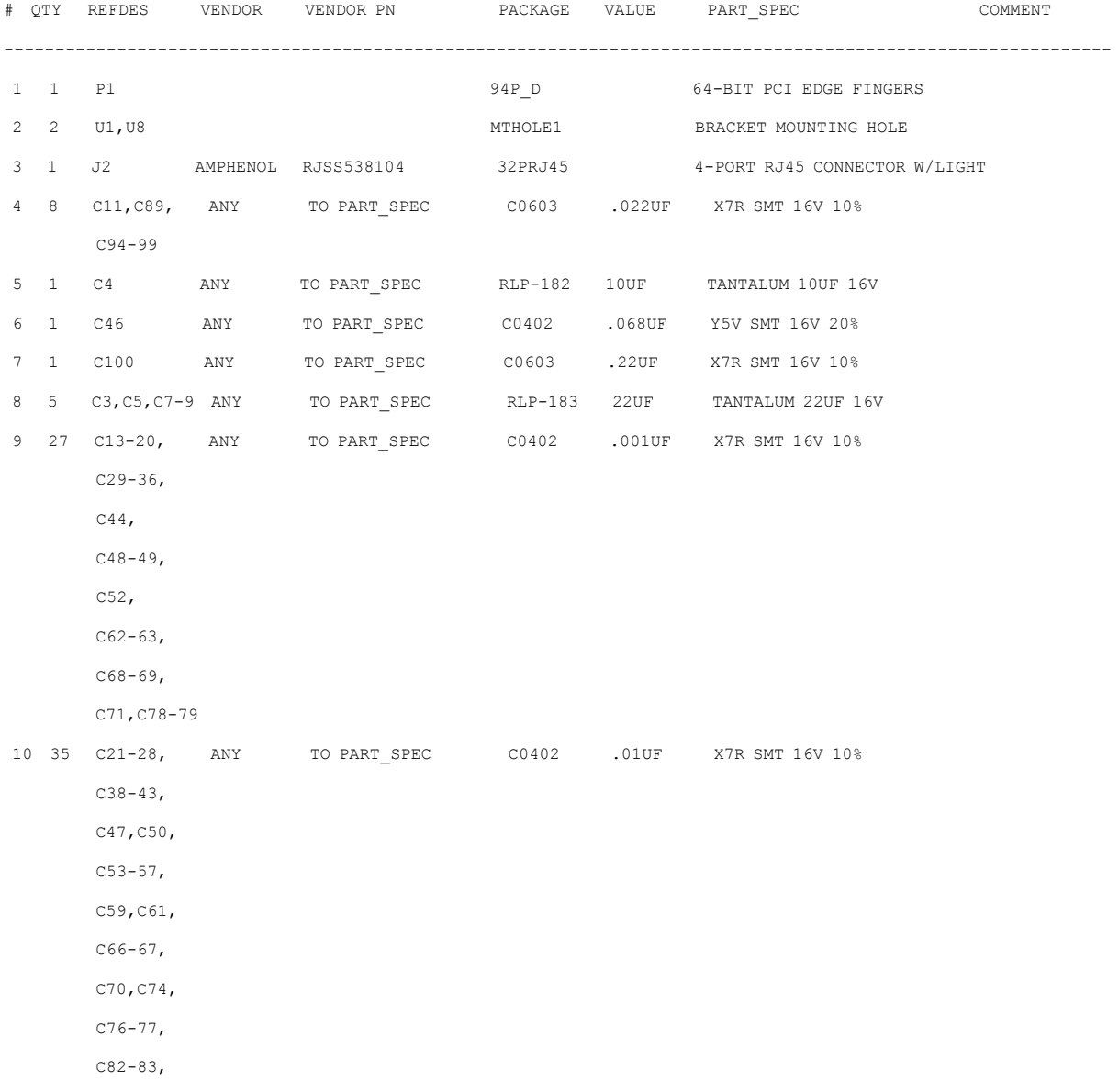

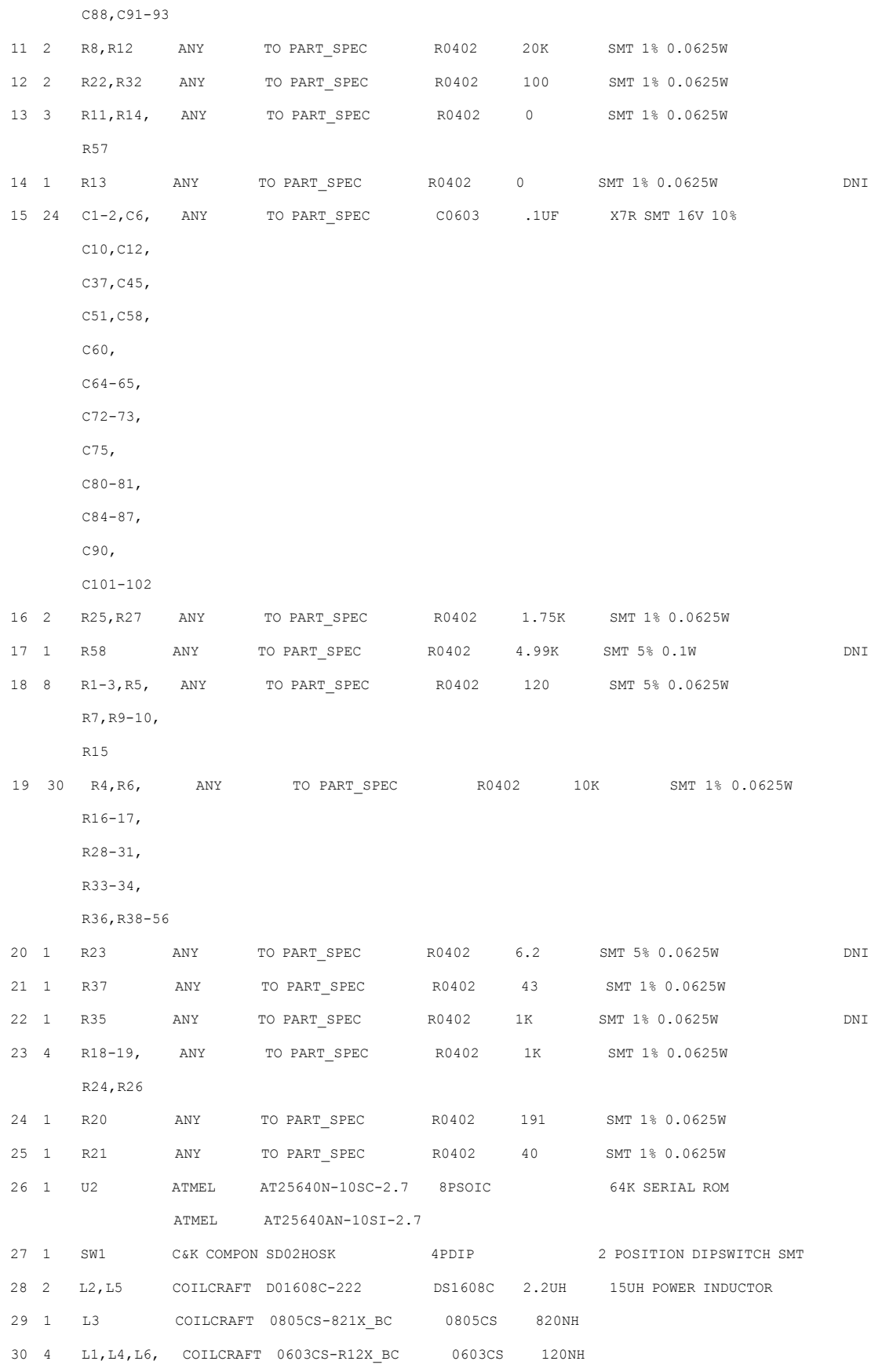

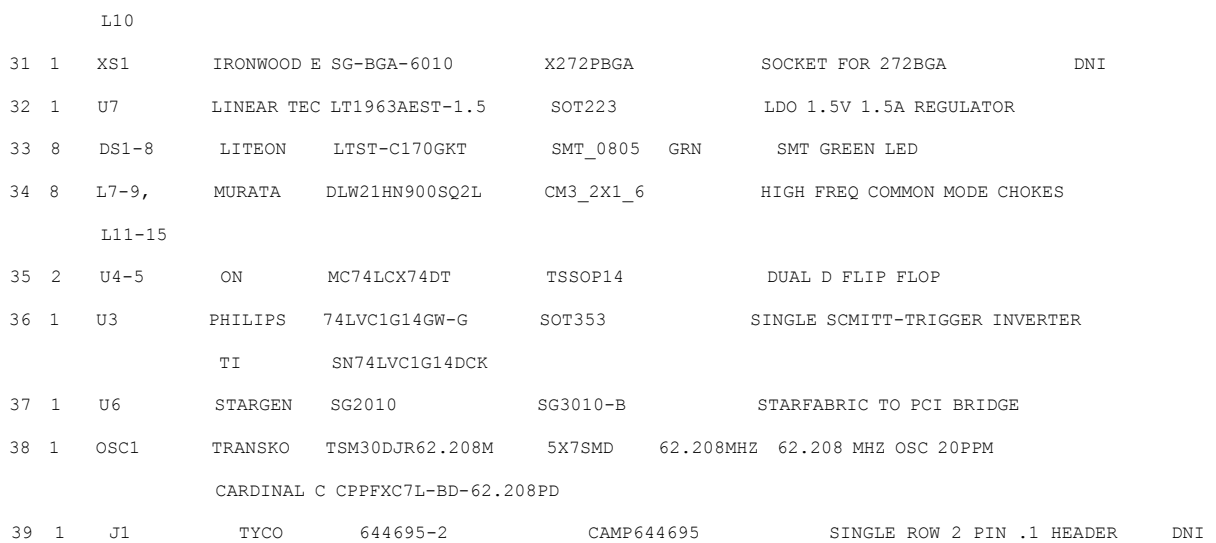

<span id="page-18-0"></span>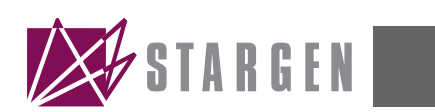

# **Glossary**

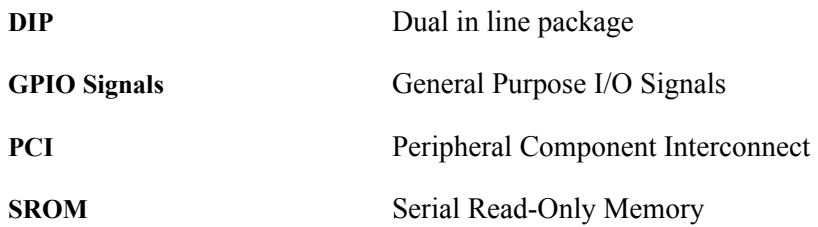